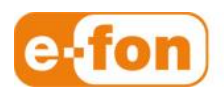

So einfach wie telefonieren.

# Plantronics SAVI W740A an Aastra 6735i

Aastra 6735i Firmware-Version: 3.2.2.6038

### 1 Voraussetzungen

- **-** Material
	- **Plantronics SAVI W740A**
	- **EHS-Adapter APS11**
	- **DHSG-Kabel**
	- Aastra 6735i

## 2 Inbetriebnahme SAVI W740A an Aastra 6735i

#### Vorgehen

1. **Savi W740A** mit **DHSG-Kabel** und **EHS Adpater** an **Aastra 6753i** anschliessen

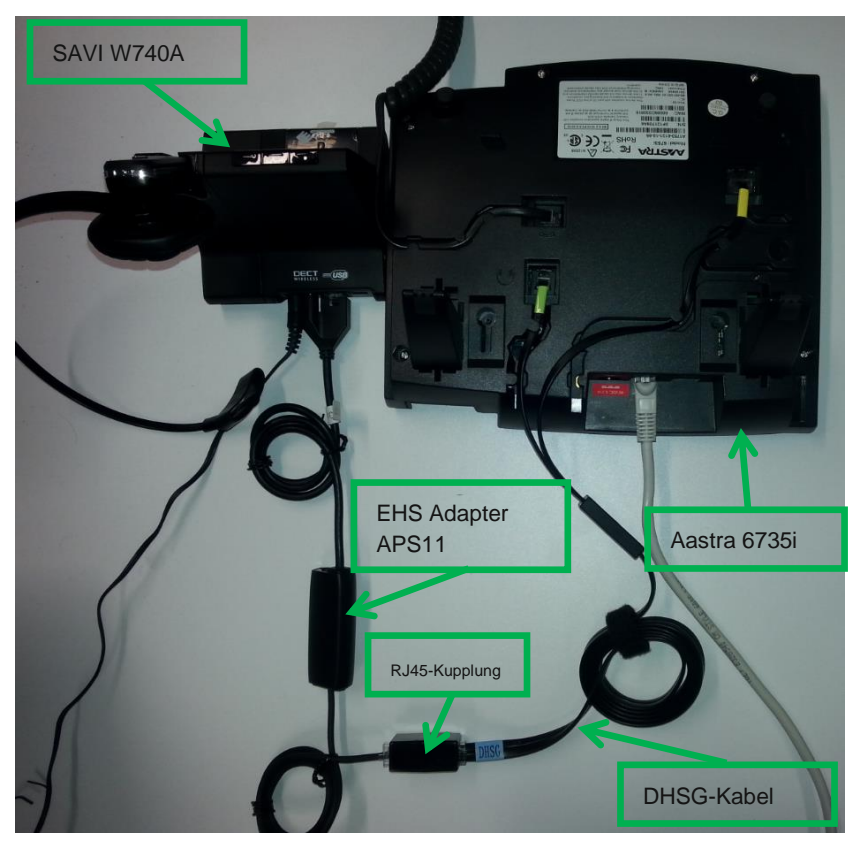

- 2. Direkt auf **Aastra 6735i** durchführen:
	- **Schraubenschlüsseltaste**
	- Runterscrollen bis **Voreinstellungen**
	- **Wählen**
	- Runterscrollen bis **Audio-Einstell.**
	- **Wählen**
	- Runterscrollen bis **DHSG**
	- **Ausführen**
	- Runterscrollen bis **DHSG ist ein**
	- **Ende** drücken
	- Mit Beenden-Taste **a** aus Menu aussteigen
- **Schraubenschlüsseltaste**
- Runterscrollen bis **Voreinstellungen**
	-
- **Wählen**
- Runterscrollen bis **Audio-Einstell.**
- **Wählen**

 **und**

- Runterscrollen bis **Audio Modus**
- **Wählen**
- Runterscrollen bis **Headset./Lautspr.**
- **Ende** drücken
- Mit Beenden-Taste **and** aus Menu aussteigen
- 3. Headset anziehen und **Headset Controll Button** drücken.

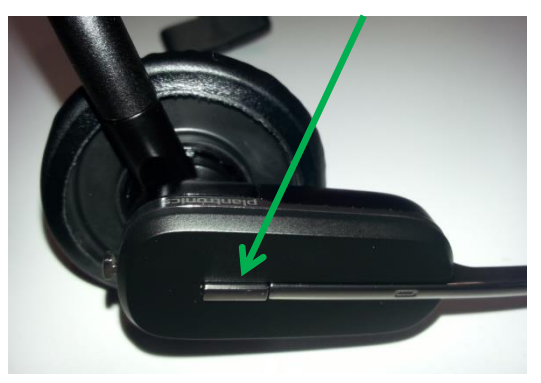

und die Diode bei der Festnetztaste leuchtet auf dem SAVI W740A

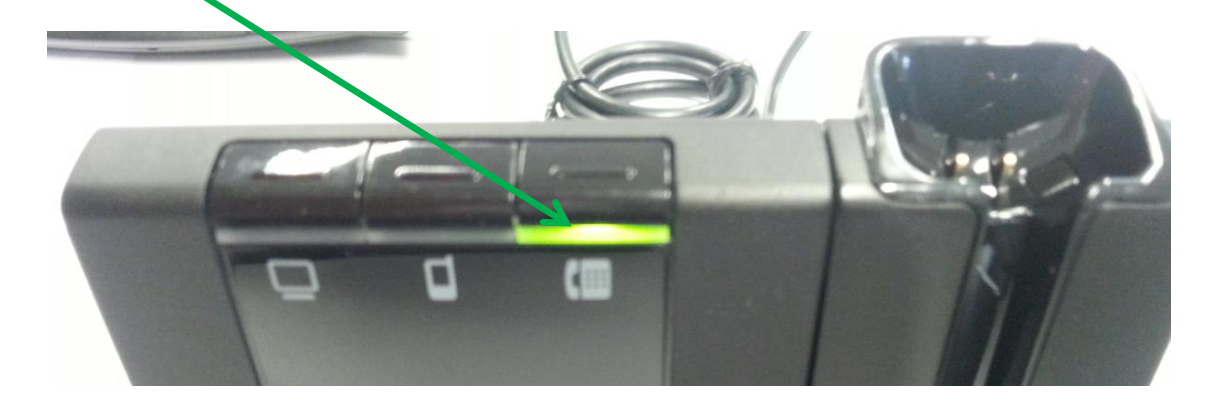

4. Um ein Gespräch zu führen kann einfach die Nummer auf dem Telefon gewählt werden und die **Freisprechtaste <b>C**<sup>2</sup> gedrückt werden. Das Gespräch wird aufgebaut und das Gespräch kann auf dem Headset geführt werden.

# 3 Anmelden von GSM-Handy an Headset SAVI W740A

- **vorgehen** 
	- 1. An der Headset Basistation die **Bluetoothtaste** drücken bis die Taste **rot-blau** blinkt.

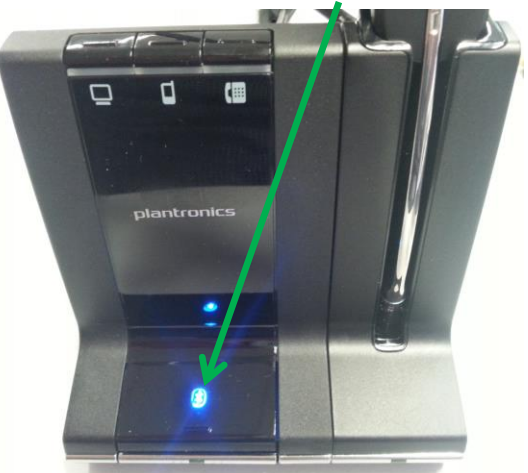

2. Die Bluetooth-Schnittstelle auf dem GSM-Handy aktivieren und das Bluetoothgerät **Savi 7xx** suchen.

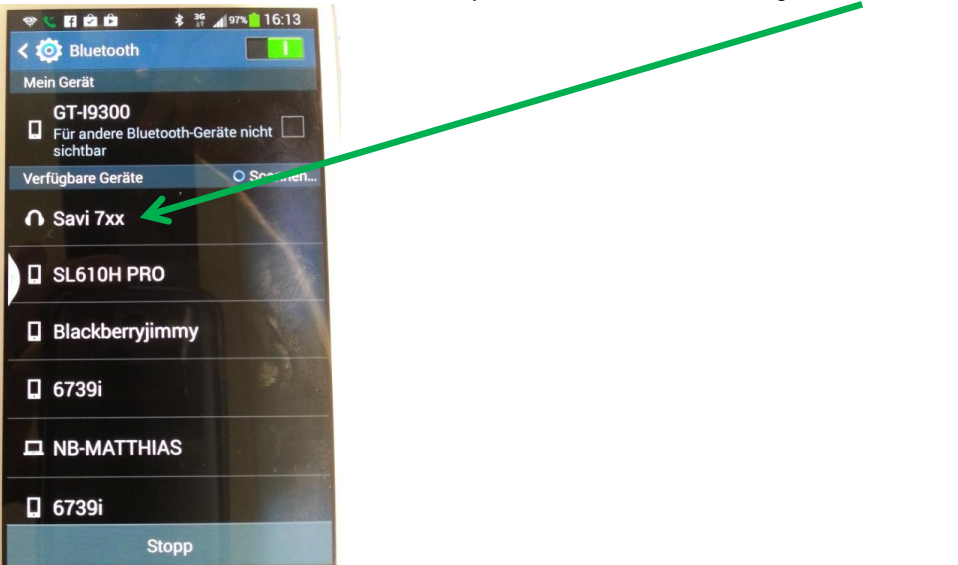

3. Auf dem GSM-Handy zum Savi 7xx koppeln, dass die Bluetoothverbindung zum SAVI W740A auf dem GSM-Handy bestätigt ist.

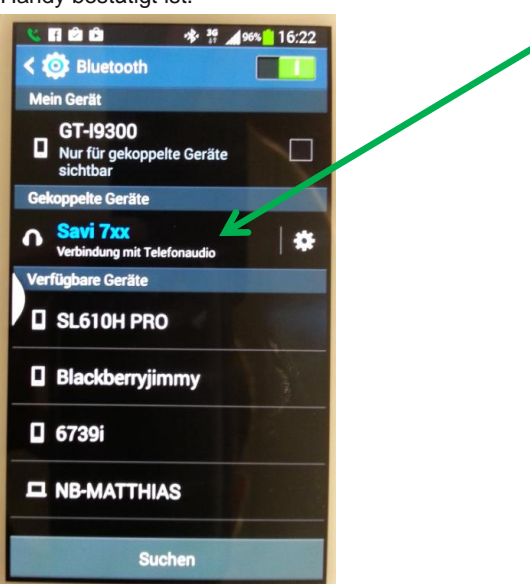

5. Bei einem Anruf auf das GSM-Handy erfolgt ein Hinweiston auf dem Headset und das Gespräch kann mit dem **Headset Controll Button** direkt beantwortet und das Gespräch am Headset geführt werden.

### 4 Nutzen von Headset SAVI W740A an Softphone

#### **vorgehen**

r

- 1. Headset Basisstation mit USB-Kabel zu PC, wo Softphone genutzt wird, verbinden.
- 2. Auf dem Softphone unter Audio-Einstellungen als Microfon, Lautsprecher und Klingel das SAVI W740A wählen.

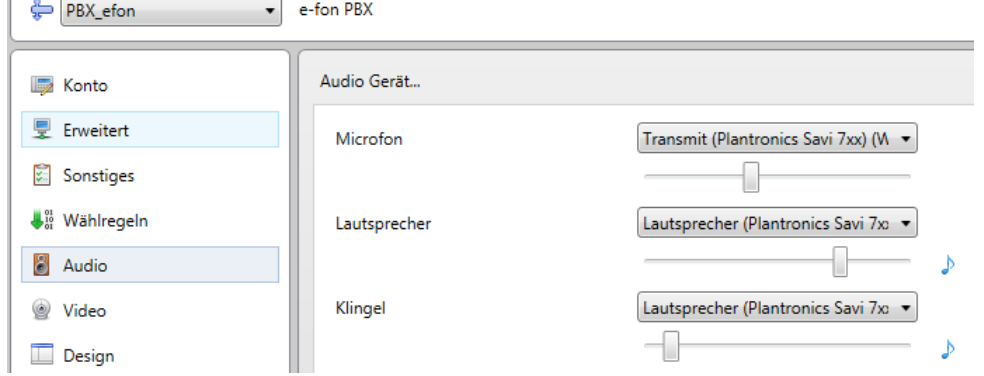

- 3. Mit dem Softphone eine Nummer wählen und das Gespräch kann direkt auf dem Headset geführt werden.
- 4. Bei einem ankommenden Anruf wird der Anruf auf dem Headset signalisiert und das Gespräch kann direkt mit dem **Headset Controll Button** beantwortet werden.
- 5. Durch Drücken der Computertaste das die Diode der Computertaste grün leuchtet, erreicht man das die Töne die auf dem Computer abgespielt werden auf dem Headset wiedergegeben werden.

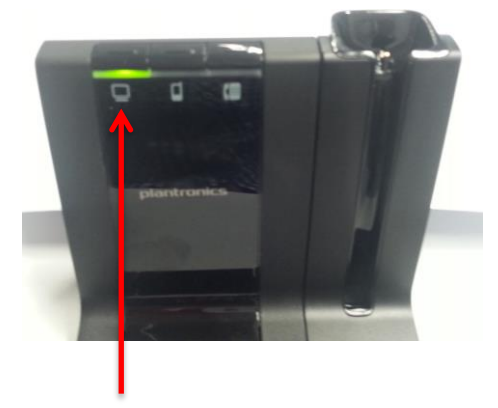

Das heisst z.B. beim Abspielen von Youtube-Filmen oder mp3-files auf dem PC wird der Ton auf dem Headset abgespielt.

**Wird das Abspielen von Tönen durch drücken der Computertaste aktiviert, wird der Akku des Headsets doch sehr stark belastet und es kann sein, dass der Akku nicht für den ganzen Tag ausreichend ist!!!**